# قابليت جالب وانحصارى وينسدوز ٧

11

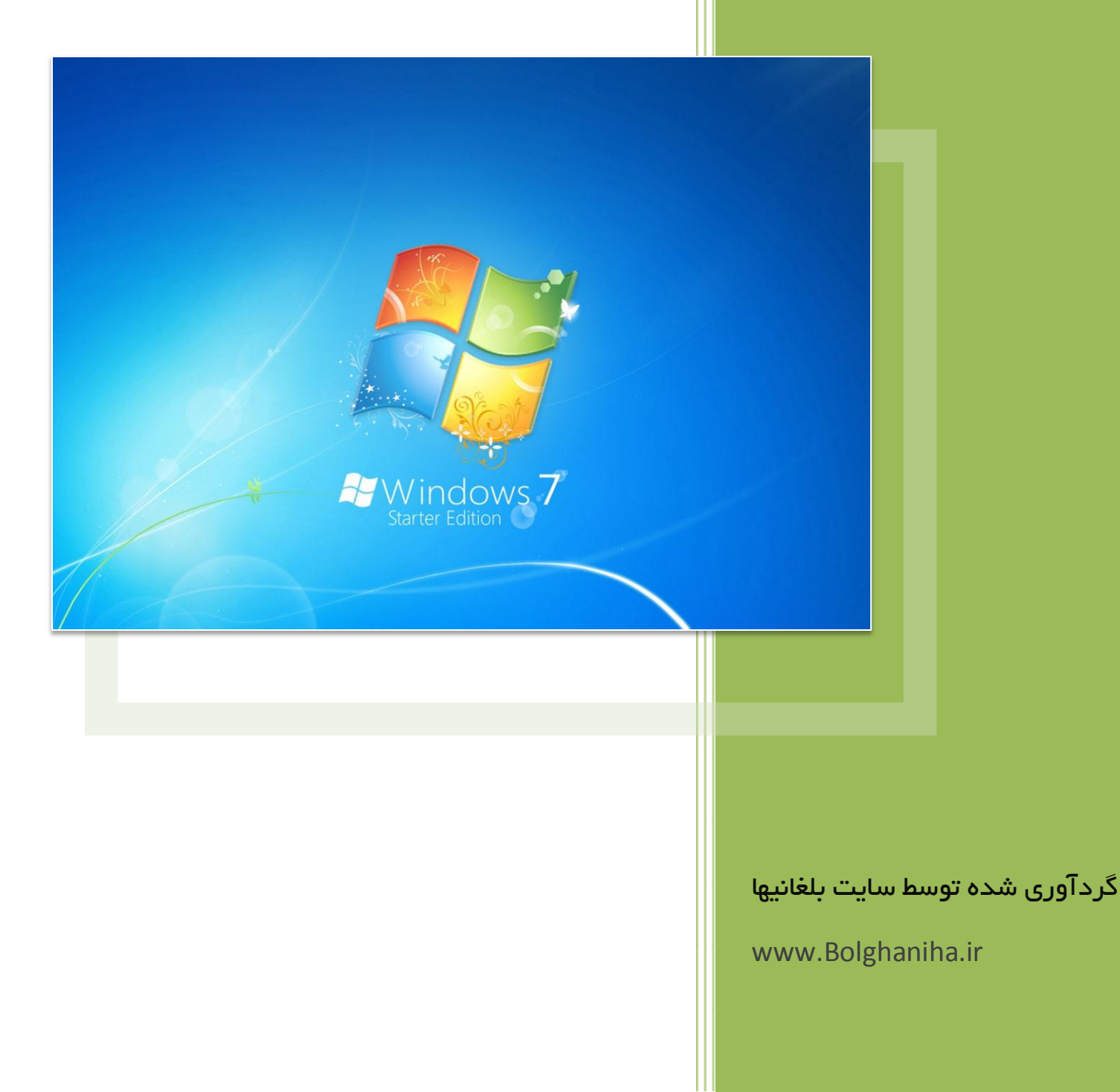

## .1 نرزاٌدن پٍجره ُا ــــــــــــــــــــــــــــــــــــــــــــــــــــــــــــــــــــــــــــــــــــــــ

فرض کنید چندین پنجره مختلف را به طور همزمان در محیط ویندوز باز کرده اید. در نسخه های پیشین ویندوز برای اینکه این پنجره ها رو ببندید، ناچار بودید تک تک پنجره را Close یا Minimize کنید. اما با استفاده از این قابلیت جدید در ویندوز Q که Aero Shake نام دارد، کافی است تا پنجره ای که قصد دارید آن را باز نگه دارید را گرفته و با استفاده از ماوس کمی آن را بلرز انید. خواهید دید که سایر پنجره ها Minimize خواهند شد. با انجام این کار نجره های کوچک شده مجدداً بازیابی خواهند شد.

#### .2 نیصث پرش ــــــــــــــــــــــــــــــــــــــــــــــــــــــــــــــــــــــــــــــــــــــــــــــــ

یکی از قابلیت های فوق العاده ای که در ویندوز ۷ اضافه شده است و با عث صرفه جویی زیادی در وقت می شود (لیست پرش) یا Jupmlist است. شما توسط برنامه های نصب شده بر روی ویندوز فایل ها مختلفی را فراخوانی می کنید. به عنوان مثال توسط نرم افزار های Player، فایل های موزیک را اجرا می کنید. یا توسط نرم افزار Notepad فایل های متنی را باز می کنید. اکنون با استفاده از (لیست پرش) میتوانید به آخرین فایلهای باز شده توسط نرم افزارهای مختلف دسترسی داشته باشید بدون اینکه نیاز به اجرای اولیه برنامه مربوطه باشد. برای دسترسی به (لیست پرش) کافی است بر روی آیکن برنامه در Taskbar راست کلیک کنید تا آخرین فایلهای فراخوانی شده توسط این نرم افزار برایتان لیست شود. همچنین میتوانید در منوی Start، با کلیک بر روی فلش موجود در برنامه به (لیست پرش) مربوط به آن برنامه دسترسی پیدا کنید.

.3 جّشػَ پیض ٌيایض پٍجره ُا ــــــــــــــــــــــــــــــــــــــــــــــــــــــــــــــــــــــ

در ویندوز ویستا، با عبور ماوس از روی پنجره های Minimize شده در Taskbar. پیش نمایشی از پنجره ها دریک سایز کوچک نمایش داده می شد. اکنون در ویندوز ۷ این قابلیت توسعه داده شده است. به طوری که با قرار دادن ماوس بر روی پیش نمایش امکان بستن آن نیز وجود دارد. همچنین پنجره های چندگانه دارای چندین پیش نمایش هستند و علاوه بر آن با استفاده از کلید جرکیتی Win+T اىکان گردش ىیان پیض ٌيایض ُا وجّد دارد.

۴. مرتب سازی پنجره ها در صفحه به روشی *ج*دید

یکی از قابلیت های جالبی که در ویندوز ۷ شاهد هستیم امکان منظم کردن و تغییر اندازِهپنجره ها در محیط ویندوز به شکلی جالب و ساده است. کافی است یک پنجره را با استفاده از ماوس

دانلود تخصصی، آموزش، گرافیک و نرم افزار | Bolghaniha.ir

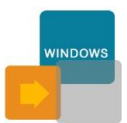

بگیرید، سپس آن را به بالای صفحه مانیتور بکشید، پس از پدیدار شدن یک هاله با رها کردن ماوس، پنجره کل صفحه را اشغال می کند. همچنین اگر را به منتهی الیه راست یا چپ مانیتور بکشید وآن را رها کنی، پنجره نیمی از صفحه را اشغال می کند.

# .5 ویٍدوز XP در ویٍدوز 7 ـــــــــــــــــــــــــــــــــــــــــــــــــــــــــــــــــــــــــــــ

یکی از مشکلاتی که کاربران در ویندوز ویستا زیاد با آن سر و کار داشتند عدم اجرای برخی برنامه های سازگار با ویندوز XP در محیط ویندوز ویستا بود. مایکروسافت در ویندوز ∨ چاره ای برای این مشکل پیدا کرده است. با استفاده از XP Mode شما می توانید به طوری مجازی ویندوز XP را در دل ویندوز ۷ داشته باشید و با استفاده از آن هر برنامه سازگار با XP را همانند گذشته اجرا کٍید.

# ۶. یک راه ساده و سریع برای ت<mark>نظیم</mark> صف*ح*ات نمایش چندگانه

آیا تاکنون پیش آمده که کامپیوتر خود را به بیشاز یک مانیتور یا پروژکتور متصل نمایید؟ در ویندوز ∨ تنظیم این صفحات نمایش چِندگانه در یک ثانیه امکان پذیر است! کافی است کلیدهای ترکیبی P+Win را فشار دهید و تنظیمات صفح نمایش را اعمال نمایید.

## ۰۷ رابط کاربری در خصوص دستگاه های جانبی متصل به کامپیوتر

در ویندوز ۷، پس از کلیک بر روی منوی Start بخش جدیدی به نام Devices and Printers به چشم می خورد. در این بخش دستگاه های متصل به کامپیوتر اعم از پرینتر و حافظه های قابل حمل با تصویر مرتبط به هر کدام وجود دارد. با راست کلیک بر روی هر یک از دستگاه ها امکانات منحصر به فردی نظیر آپدیت و تنظیمات قابل دسترسی است.

# .8 ویرایش محدوده اطلاع رسانی  $\lambda$

در ویندوز XP و ویندوز ویستا در سمت راست محیط Taskbar محدوده ای به نام اطلاع رسانی یا Notification Area وجود داشت. این محدوده در ویندوز ۷ هم وجود دارد اما با انعطافی بسیار بیشترکه می توان این محدوده را ویرایش و یا حتی حذف کرد.

٩. ضبط كننده قدم به قدم مشكلات

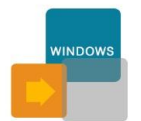

دانلود تخصصی، آموزش، گرافیک و نرم افزار | Bolghaniha.ir

یکی دیگر از قابلیت های کاربردی جدید در ویندوز ۷ ( ضبط کننده قدم به قدم مشکلات ) یا Problem Steps Recorder است.با استفاده از PSR شما میتوانید مشکلات موجود در ویندوز خود را به صورت قدم به قدم با استفاده از تصویر ذخیره نمایید و آن ر اجهت دریافت کمک در اختیار دیگران قرار دهید.

## ه ۱. ذره بین جدید

Magnifier یا ذره بین در ویندوز XP و ویستا نیز وجود داشت، اما در ویندوز ∨ با یک ذره بین حرفه ای طرف هستیم. برای دسترسی به ذره بین در منوی Start عبارت Magnifier را وارد نموده و Enter بزنید. در Magnifier جدید شما می توانید درصد بزرگ نمایی را تعیین کنید. علاوه بر آن ۳ حالت بزرگ نمایی خواهید داشت. که حالت تمام صفحه است و کل صفحه بزرگ خواهد شد که با حرکت ماوس کل صفحه درگیر خواهد بود. نوع دیگر حالت Lens است که یک صفحه کوچک با ماوس همراه خواهد شد که تمام بزرگ نمایی ِ در این صفحه رخ می دهد و عملکردی دقیقاً مشابه یک ذره بین خواهد داشت.

# ۱۱. یک راه جدید برای مشاهده فایل های صوتی و تصویری

Player Media Windows در ویٍدوز 7 ةصیار جّشػَ پیدا کرده اشث. غيده جریً پیظرفث آن باز شدن یک پخش کننده کوچک به هنگام پخش فایل های صوتی و تصویری است.

# ۱۲. عملیات به اشتراک گذاری در شبکه های خانگی

در ویندوز ویستا و سایر نسخه های ویندو، ساخت شبکه های خانگی وبه اشترک گذاری منابع کاری دشوار بود. اما با استفاده از Wizard جدید موجود در ویندوز ۷ به نام Homegroup شما می توانیدفولدرهایی که قصد به اشتراک گذاری آن ها را دارید را انتخاب کنید. سپس رمز عبوری

که دریافت می کنیدرا در کامپیوتر دیگر وارد نمایید تا به همین سادگی عملیات به اشتراک گذاری مئورت بگیرد. اما نکته ای که وجود دارد این است که تنها کامپیوترهای دارای ویندوز∨ می توانند چِنین کاری را صورت دهند. جهت جهت دسترسی به این قابلیت عبارت Homegroup را درمنوی Start وارد کٍید و Enter ةزٌید.

۱۳. اجرای مستقیم فایل صوتی و تصویری از یک کامپیوتر دیگر

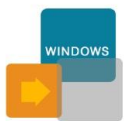

دانلود تخصصی، آموزش، گرافیک و نرم افزار | Bolghaniha.ir

با استفاده از قابلیت جدیدی که در ویندوز ۷ وجود دارد، در کامپیوترهای تحت شبکه Homegroup، نرم افزار Windows Media Player این امکان را به شما می دهدکه فایل صوتی و تصویری مستقیماً از یک کامپیوتر اجرا شده و توسط اسپیکر کامپیوتردیگر متصل به شکبه پخش شود! به عنوان مثال اگر یک لپ تاب و یک PC را شبکه کرده اید، از این پس میتوانید فایل های موزیک موجود در لپ تاب را به وسیله اسپیکرهای کامپیوتر رومیزی با صدای بلند گوش کنید!

.14 یک ىرکز اىٍیحی جدید ــــــــــــــــــــــــــــــــــــــــــــــــــــــــــــــــــــــــــــــ

Action Center نام محیط امنیتی جدیدی است که در ویندوز ۷ گنجاده شده است. در محیط Action Center اطلاع رسانی هایی نظیر آپدیت ویندوز، آپدیت آنتی ویروس، یادآوری پشتیبان گیری و نظایر آن درج می گردد.برای دسترسی به آن در منوی Start عبارت Action Center را وارد نموده و Enter بزنید.

## .16 شيخاق کردن بر نامه ها در Taskbar

در ویندوز ۷، می توانید جهت دسترسی سریع تر به برنامه ها آن ها را در Taskbar سنجاق کنید. به طوریکه همواره در محیط Taskbar حضور داشته باشند و حتی با بستن برنامه نیز از Taskbar خارج نشوند. برای این کار کافی است بر رویس آیکن برنامه در Taskbar راست کلیک کنید و

ار ا انتخاب کنید. Pin this program to taskbar

## ۶ ۰. توسعه استفاده از قابلیت های لمسی

این قابلیت به طور خاص مختص به صفحه نمایش های لمسی است. در صورتی که از یک صفحه نمایش لمسی استفاده می کنید با نصب ویندوز ۷ یک تجربه شیرین از کار با دست و ویندوز ۷ خواهید داشت Taskn=bar بزرگ تر وآیکن های مربع شکل باعث راحتی کار با دست خواهند شد.

## .17 رایث فایم ُای ISO ـــــــــــــــــــــــــــــــــــــــــــــــــــــــــــــــــــــــــــــــــ

همان طور که احتمالاً می دانید فایل های Image مربوط به DVDها که در اصل فایل های فشرده آماده رایت بر روی DVDها هستند با فرمت ISO وجود دارند. برای رایت آنها بر روی فایل ISO خود دوبار کلیک کنید تا پنجره ای به نام Windows Disk Image Burner باز شودو از طریق آن فایل Image خود را بر روی DVD به سادگی رایت کنید.

دانلود تخصصی، آموزش، گرافیک و نرم افزار | Bolghaniha.ir

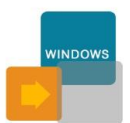

.18 شٍجض رٌگ غفدَ ٌيایض ـــــــــــــــــــــــــــــــــــــــــــــــــــــــــــــــــــــــ

در ویندوز ۷ قابلیتی به نام Calibration Display Color اضافه شده است که کار اصلی آن سنجش میزان درستی رنگ های نمایش داده شده بر روی صفحه است. برای دسترسی به این قابلیت در منوی Start عبارت Calibration Display Color را وارد نموده و Enter بزنید.

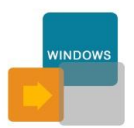

دانلود تخصصی، آموزش، گرافیک و نرم افزار | Bolghaniha.ir